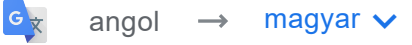

# MotionProtect Fibra felhasználói kézikönyv

Frissítve2023. január 10

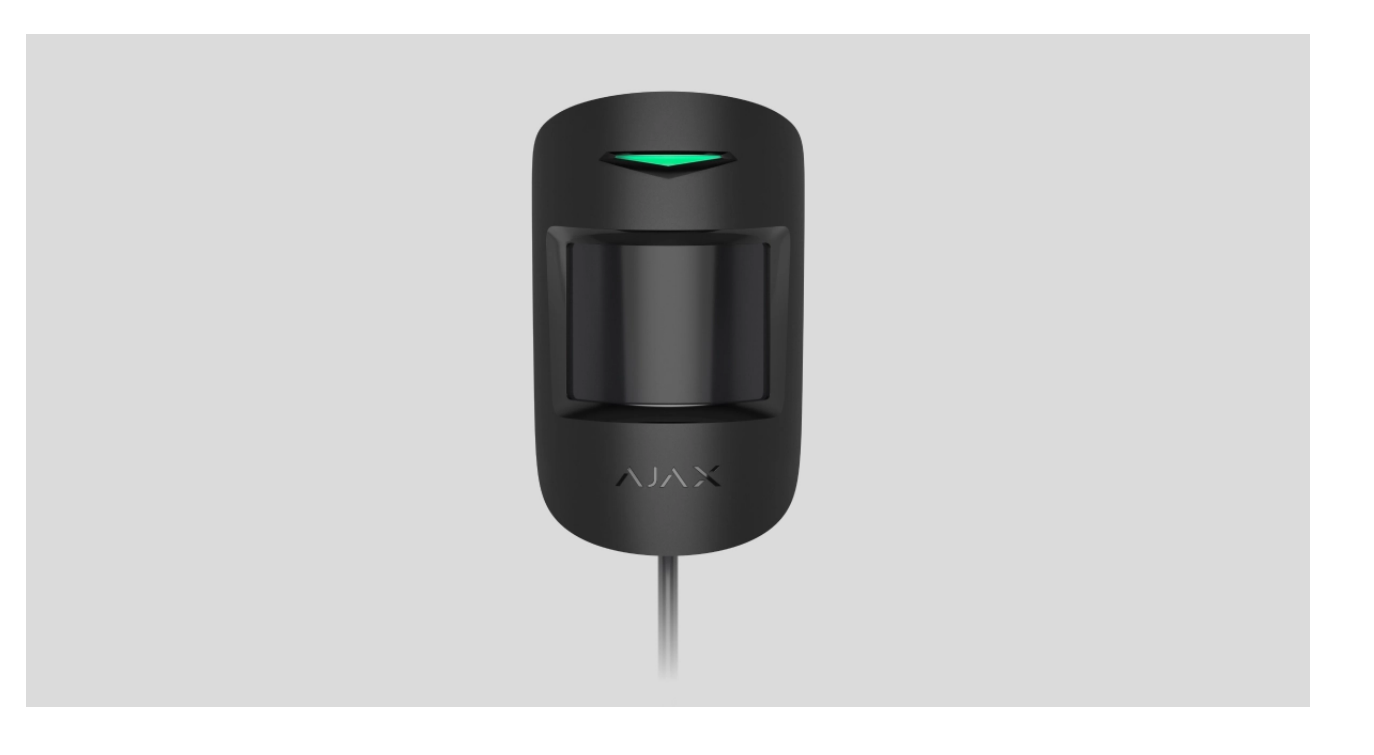

**A MotionProtect Fibra** egy vezetékes mozgásérzékelő. Akár 12 méteres távolságból is képes felismerni a mozgást. Nem reagál a legfeljebb 50 centiméter magas és 20 kilogramm súlyú háziállatokra. Beltéri telepítéshez.

> Azérzékelő kompatibilis a Hub Hybrid (2G) és a Hub Hybrid (4G) technológiával . Más hubokhoz, rádiójel-tartomány **-bővítőkhöz ,** ocBridge Plus **-hoz és** uartBridge **-hez való** csatlakozás nem biztosított.

A MotionProtect Fibra az Ajax biztonsági rendszer részeként működik, adatcserét folytatva a hubbal a biztonságos Fibra vezetékes protokoll használatával. A vezetékes csatlakozás hatótávolsága akár 2000 méter is lehet U/UTP cat.5 csavart érpár használata esetén.

A MotionProtect Fibra a vezetékes Fibra eszközök termékcsaládjának tagja. Ezen eszközök telepítését, értékesítését és adminisztrációját csak akkreditált Ajax partnerek végzik.

 $\ddot{\bullet}$ 

## Funkcionális elemek

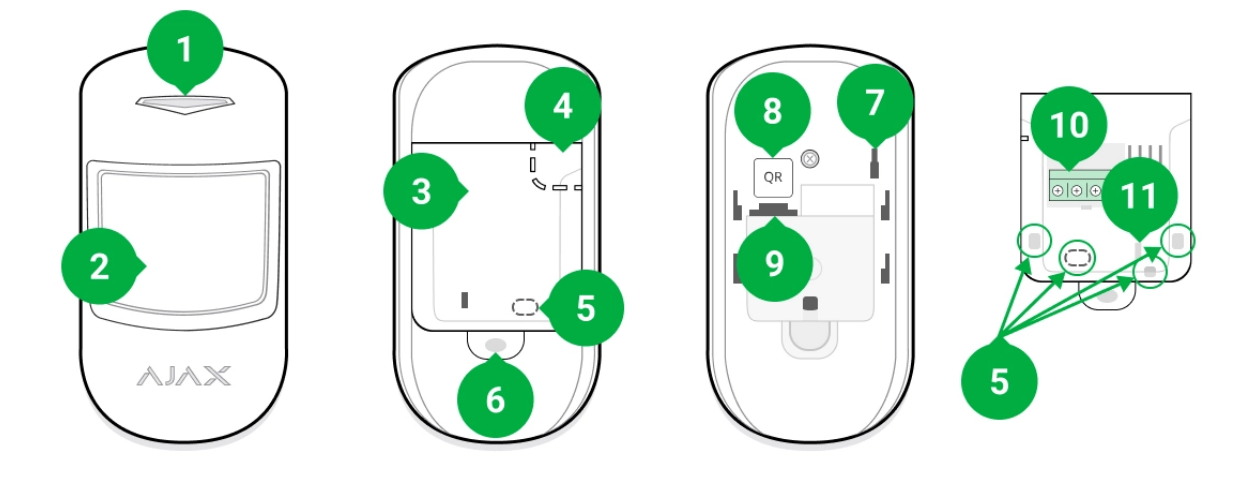

- **1.** LED kijelző.
- **2.** Mozgásérzékelő lencse.
- **3.** SmartBracket szerelőpanel. A panel eltávolításához csúsztassa lefelé.
- **4.** A szerelőpanel perforált része. Bármilyen kísérlet arra, hogy az érzékelőt leválassza a felületről, szabotázst vált ki. Ne válassza le.
- **5.** Helyek lyukak fúrásához a kábelek kimenetéhez.
- **6.** A lyuk a SmartBracket szerelőpanel csavarral történő rögzítéséhez.
- **7. [Szabotázs gomb](https://support-ajax-systems.translate.goog/en/faqs/what-is-a-tamper/?_x_tr_sl=auto&_x_tr_tl=hu&_x_tr_hl=hu&_x_tr_pto=wapp)** . Kiold, ha megpróbálják leválasztani az érzékelőt a felületről vagy eltávolítani a rögzítést.
- **8.** Az érzékelő QR-kódja és azonosítója (sorozatszáma). Az eszköz Ajax biztonsági rendszerrel való párosítására szolgál.
- **9.** Sorkapocsléc csatlakozóaljzat.
- **10.** Csatlakozók az érzékelőnek a hubhoz történő csatlakoztatásához.
- **11.** A lyuk, amely lehetővé teszi a vezetékek drótkötözővel történő rögzítését.

### Működési elve

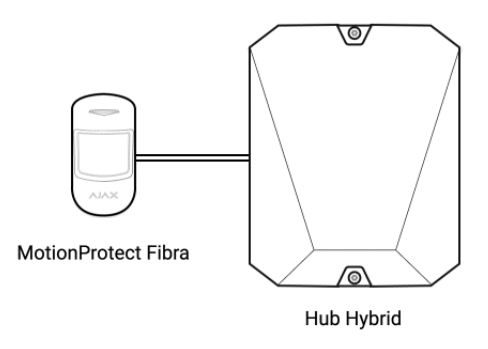

A MotionProtect Fibra egy vezetékes mozgásérzékelő. Az IR érzékelő segítségével az érzékelő képes azonosítani a behatolásokat az emberi test hőmérsékletéhez közeli hőmérsékletű mozgó tárgyak észlelésével.

Élesített módban az érzékelő azonnal riasztási jelet küld a hubnak, ha mozgást észlel. A hub aktiválja a csatlakoztatott szirénákat, **forgatókönyveket** futtat , és értesíti a felhasználókat és a biztonsági céget.

Minden MotionProtect Fibra riasztás és esemény rögzítésre kerül az Ajax alkalmazás értesítési hírfolyamában. A felhasználók pontosan tudják, hol érzékelik a mozgást. Az értesítések tartalmazzák a hub nevét (a védett objektumnevét), az eszköz nevét és azt a **virtuális helyiséget** , amelyhez az érzékelő hozzá van rendelve.

#### [Hogyan értesíti az Ajax a felhasználókat a riasztásokról?](https://support-ajax-systems.translate.goog/en/how-ajax-send-alarms/?_x_tr_sl=auto&_x_tr_tl=hu&_x_tr_hl=hu&_x_tr_pto=wapp)

#### [Tudjon meg többet az Ajax mozgásérzékel](https://translate.google.com/website?sl=auto&tl=hu&hl=hu&client=webapp&u=https://ajax.systems/products/motion-detectors/)őkről

Az érzékelő 5 másodpercenként riasztást regisztrál. Ez azt jelenti, hogy 5 másodperc az a minimális idő, amelyen belül a riasztásokat el lehet küldeni a felügyeleti állomásra és az Ajax alkalmazásokra.

> Az érzékelő nem vált azonnal élesített módba. Az élesített módba váltás időtartama két tényezőtőlfügg: a kilépési késleltetéstől (a beállításokban megadva ) és a "hub – detektor" lekérdezési intervallumtól (a **Jeweller/Fibra** beállításoknál; az alapértelmezett érték 36 másodperc). Az első esetben a késleltetést egy felhasználó vagy rendszergazdai jogokkal rendelkező PRO állítja be. A második esetben a késleltetés azért következik be, mert a hub nem azonnal, hanem egy lekérdezési periódus alatt értesíti az érzékelőt az élesített módba való átállásról.

## Fibra adatátviteli protokoll

Az érzékelő **Fibra technológiát** használ a riasztások és események továbbítására. Ez egy vezetékes adatátviteli protokoll, amely gyors és megbízható kétirányú kommunikációt biztosít a hub és a csatlakoztatott eszközök között. A buszcsatlakozási módszerrel a Fibra azonnal továbbítja a riasztásokat és eseményeket, még akkor is, ha 100 eszköz csatlakozik a rendszerhez.

A Fibra támogatja a blokk titkosítást lebegő kulccsal, és minden egyes kommunikációs munkamenetet ellenőriz az eszközökkel, hogy megakadályozza a szabotázst és a hamisítást. A rendszereszközökkel való kapcsolat figyeléséhez és állapotuk megjelenítéséhez az Ajax alkalmazásokban a protokoll rendszeres eszközlekérdezést tartalmaz a hub által meghatározott időközönként.

#### [Tudj meg többet](https://translate.google.com/website?sl=auto&tl=hu&hl=hu&client=webapp&u=https://ajax.systems/blog/fibra-technology-wired-revolution/)

### Kisállat immunitás

Ha megfelelően van telepítve és konfigurálva, a MotionProtect Fibra nem reagál a legfeljebb 50 centiméter magas és legfeljebb 20 kilogramm súlyú háziállatokra.

Az érzékelő 2,4 méter magasságban van felszerelve, anélkül, hogy akadályozná a kilátást. Például egy sarokban, ahol a kilátást nem takarja el egy szekrény vagy más olyan bútor, amelyre egy kisállat felmászhat.

Szinténfontos beállítani a kívánt érzékenységet az **érzékelő beállításainál** :

- **Magas** az érzékelő nem reagál a macskákra (legfeljebb 25 cm magas).
- **Normál** az érzékelő nem reagál kisméretű (35 cm-es magasságig) kutyákra.
- **Alacsony** az érzékelő nem reagál a legfeljebb 50 cm magas háziállatokra.

Ha az érzékelőt az ajánlott magasság alá helyezik, akkor a háziállatok a nagy érzékenységű zónában mozognak. Ha egy juhászkutya a hátsó lábán sétál, vagy akár egy kis spániel is meglazul a széken, az érzékelő téves riasztást adhat. Az érzékelő akkor is riasztást ad, ha a kisállat fel tud ugrani az érzékelő szintjére, vagy a közelébe kerül.

### Miért reagálnak a mozgásérzékelő[k a háziállatokra, és hogyan lehet ezt](https://translate.google.com/website?sl=auto&tl=hu&hl=hu&client=webapp&u=https://ajax.systems/blog/what-is-pet-immunity-in-motion-detectors-and-how-to-use-it-correctly/) elkerülni?

#### [A MotionProtect Fibra helyes telepítése](https://support-ajax-systems.translate.goog/en/manuals/motionprotect-fibra/?_x_tr_sl=auto&_x_tr_tl=hu&_x_tr_hl=hu&_x_tr_pto=wapp#block3)

## Hőmérséklet kompenzáció

Az érzékelő hőfoltként érzékeli az embereket és más tárgyakat. A készülék figyeli ezeket a hőfoltokat, és ha elmozdulnak, riasztást észlel. Ideális körülmények között az emberi testhőmérséklet (átlagosan 36,6°C) eltér a környezeti hőmérséklettől. Kontrasztjuknak köszönhetően a mozgásérzékelő pontosan rögzíti az ember mozgását a térben.

Olyan helyzetekben, amikor a környezeti hőmérséklet nagyon közel van a testhőmérséklethez, előfordulhat, hogy az érzékelő nem működik megfelelően; téves riasztást adhat, vagy nem reagál a mozgásra. Ennek a tényezőnek az ellensúlyozására hőmérséklet-kompenzációt alkalmazunk.

Hőmérsékletkompenzációt minden Ajax mozgásérzékelő alkalmaz, így a MotionProtect Fibra a teljes működési hőmérsékleti tartományban érzékeli a mozgást.

Bővebben a hő[mérséklet kompenzációról](https://support-ajax-systems.translate.goog/en/what-is-temperature-compensation/?_x_tr_sl=auto&_x_tr_tl=hu&_x_tr_hl=hu&_x_tr_pto=wapp)

### Események küldése a távfelügyeletnek

Az Ajax biztonsági rendszer riasztásokat tud továbbítani a [PRO Desktop](https://translate.google.com/website?sl=auto&tl=hu&hl=hu&client=webapp&u=https://ajax.systems/pro-desktop/) felügyeleti alkalmazásra, valamint a központi felügyeleti állomásra (CMS) a **SurGard (Contact ID), SIA (DC-09), ADEMCO 685** és más szabadalmaztatott protokollok használatával. A támogatott protokollok listája **itt érhető el** .

#### [Mely CMS-ekhez csatlakoztatható az Ajax biztonsági rendszer](https://translate.google.com/website?sl=auto&tl=hu&hl=hu&client=webapp&u=https://ajax.systems/connecting-to-cms/)

#### **A MotionProtect Fibra a következő eseményeket képes továbbítani:**

- **1.** Mozgásriasztás.
- **2.** Szabotázs riasztás/helyreállítás.
- **3.** Hub kapcsolat elvesztése/helyreállítása.
- **4.** Az érzékelő ideiglenes deaktiválása/aktiválása.
- **5.** Sikertelen kísérlet a biztonsági rendszer élesítésére ( engedélyezett [rendszerintegritás-ellen](https://support-ajax-systems.translate.goog/en/what-is-system-integrity-check/?_x_tr_sl=auto&_x_tr_tl=hu&_x_tr_hl=hu&_x_tr_pto=wapp)őrzés mellett ).

Ha riasztás érkezik, a biztonsági cég távfelügyeleti állomása tudja, mi történt, és hova kell küldeni a gyorsreagálású egységet (RRU). Az Ajax eszközök címezhetősége lehetővé teszi, hogy ne csak eseményeket, hanem az eszköz típusát, nevét, csoportját és a hozzá rendelt virtuális helyiséget is elküldje a PRO Desktopnak és a CMS-nek. A továbbított paraméterek listája a CMS típusától és a kiválasztott kommunikációs protokolltól függően eltérő lehet.

> Az eszközazonosító, a hurok (zóna) száma és a Fibra vonal száma az Ajax alkalmazás [eszközállapotaiban található.](https://support-ajax-systems.translate.goog/en/manuals/motionprotect-fibra/?_x_tr_sl=auto&_x_tr_tl=hu&_x_tr_hl=hu&_x_tr_pto=wapp#block10) Az eszköz száma megegyezik a hurok (zóna) számmal.

## A telepítés helyének kiválasztása

A MotionProtect Fibra a mellékelt csavarokkal függőleges felületre vagy sarokba szerelhető. Fúrjon lyukakat a SmartBracket tartóba a telepítéshez. Az érzékelő kizárólag beltéri telepítésre szolgál.

#### **A MotionProtect Fibra helyének kiválasztásakor vegye figyelembe azokat a paramétereket, amelyek befolyásolják az érzékelő helyes működését:**

- Fibra jelerősség.
- Kábelhossz az érzékelőnek a hubhoz történő csatlakoztatásához.
- Mozgásérzékelő zóna.

Vegye figyelembe az elhelyezési javaslatokat az objektum biztonsági rendszerének tervezésekor. A biztonsági rendszert szakembereknek kell megtervezniés telepíteni. Az engedélyezett Ajax-partnerek listája itt érhető el .

### Ne telepítse a MotionProtect Fibrát

- Szabadban. Ez téves riasztásokhoz és az érzékelő meghibásodásához vezethet.
- Olyan helyeken, ahol tárgyak és szerkezetek akadályozhatják az érzékelő kilátását. Például egy virág vagy egy oszlop mögött.
- Olyan helyeken, ahol az üvegszerkezetek akadályozhatják a detektor kilátását; nem érzékeli az üveg mögötti mozgást.
- Az ablak felé nézzen, hogy elkerülje a közvetlen napsugárzást az érzékelő lencséjére. Ez téves riasztásokhoz vezethet.
- Bármilyen gyorsan változó hőmérsékletű tárggyal szemben például elektromos vagy gázfűtéssel. Ez téves riasztásokhoz vezethet.
- Szemben minden mozgó tárggyal, amelynek hőmérséklete közel van az emberi test hőmérsékletéhez – például a radiátor feletti lengő függönyökhöz. Ez téves riasztásokhoz vezethet.
- Gyors légáramlású helyeken például ventilátorok, nyitott ablakok vagy ajtók közelében. Ez téves riasztásokhoz vezethet.
- Alacsony vagy instabil Fibra jelerősségű helyeken. Ez az érzékelő hibás működését okozhatja.
- Olyan helyiségekben, ahol a hőmérséklet és a páratartalom a megengedett határokon kívül esik. Ez károsíthatja az érzékelőt.

### Fibra jelerősség

A Fibra jelerősségét a kézbesítetlen vagy sérült adatcsomagok számának aránya határozza meg a várhatóan egy bizonyos időn belül. Az ikon $||$ az **Eszközökben**  $\blacksquare$  Az Ajax alkalmazások füle a jelerősséget jelzi:

- **Három sáv** kiváló jelerősség.
- **Két sáv** jó jelerősség.
- **Egy sáv** alacsony jelerősség; a stabil működés nem garantált.

**Áthúzott ikon** – nincs jel; a stabil működés nem garantált.

#### **A következő tényezők befolyásolják a jel erősségét:**

- Az egy Fibra-vonalhoz csatlakoztatott detektorok száma.  $\bullet$
- Kábel hossza és típusa.
- A vezetékek csatlakozásainak helyessége a kivezetésekhez.

Az érzékelő végleges felszerelése előtt ellenőrizze a Fibra jelerősségét. Ha a jelerősség egy vagy nulla sáv alatt van, nem tudjuk garantálni a készülék stabil működését.

# Érzékelési zóna

Az érzékelő elhelyezésének kiválasztásakor futtasson egy [észlelési zóna tesztet](https://support-ajax-systems.translate.goog/en/what-is-detection-zone-test/?_x_tr_sl=auto&_x_tr_tl=hu&_x_tr_hl=hu&_x_tr_pto=wapp). Ez a teszt lehetővé teszi az eszköz működésének ellenőrzését, és pontosan meghatározza azt a szektort, amelyben az érzékelő mozgást észlel.

Az érzékelő elhelyezkedése határozza meg a megfigyelendő területet és a biztonsági rendszer hatékonyságát. A telepítési hely kiválasztásakor vegye figyelembe az érzékelő lencséjének irányát, látószögeit és a lencse látószögét akadályozó tényezők jelenlétét.

Az érzékelő akár 12 méteres távolságból is képes felismerni a mozgást. Az érzékelő lencséjének irányának merőlegesnek kell lennie a helyiségbe való belépési útvonalra.

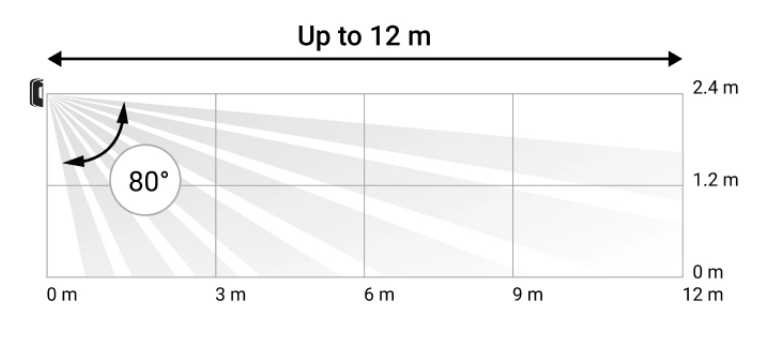

A detektor függőleges látószöge

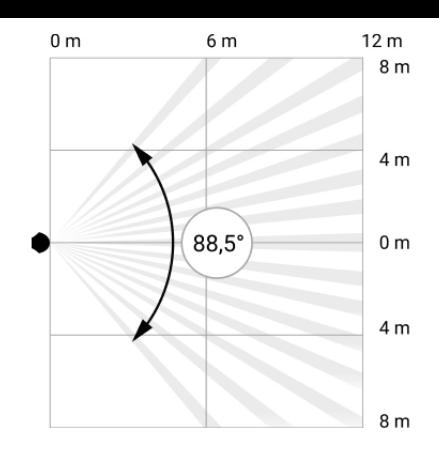

A detektor vízszintes látószöge

## Tervezés

A biztonsági rendszer eszközök helyes telepítéséhez és konfigurálásához fontos a biztonsági rendszer megfelelő tervezése. A tervezés során figyelembe kell venni az objektumban lévő eszközök számát és típusát, pontos elhelyezkedését és beépítési magasságát, a vezetékes Fibra vezetékek hosszát, a használt kábel típusát és egyéb paramétereket. **Ebben a cikkben** tippek találhatók a Fibra vezetékes és hibrid rendszerek tervezéséhez .

## Topológiák

Az Ajax biztonsági rendszerek két topológiát támogatnak: **Beam (Radiális huzalozás)** és **Ring** .

> Az eszközök **gyűrűs** topológiával történő csatlakoztatását a következő operációs rendszer Malevich frissítései hajtják végre. A Hub Hybrid hardverfrissítése nem szükséges.

**Nyalábcsatlakozás (radiális huzalozás)** a hub egy buszkimenetét foglalja el. Vonaltörés esetén csak az a szegmens fog működni, amelyik fizikailag kapcsolatban marad a hubbal. A töréspont után csatlakoztatott összes eszköz megszakítja a kapcsolatot a hubbal.

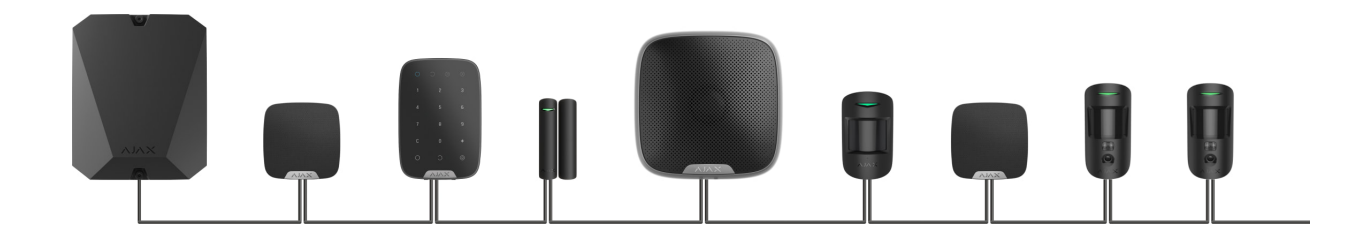

**A gyűrűs csatlakozás** a hub két buszkimenetét foglalja el. Ha a gyűrű egy helyen eltörik, egyetlen eszköz sem lesz letiltva. A gyűrű átkonfigurálódik két vonalra, amelyek továbbra is a szokásos módon működnek. A felhasználók és a biztonsági cég értesítést kap a szünetről.

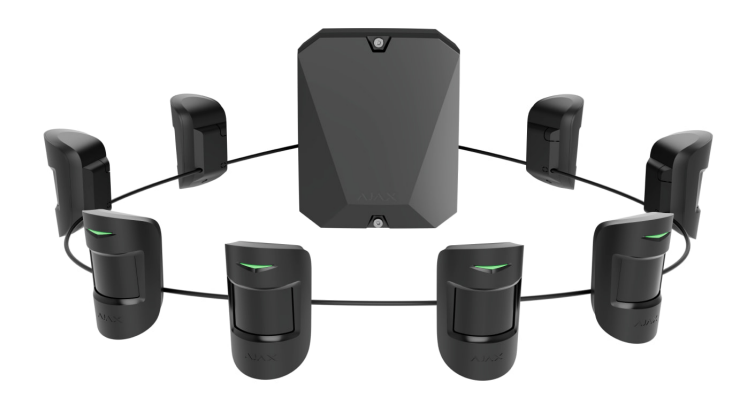

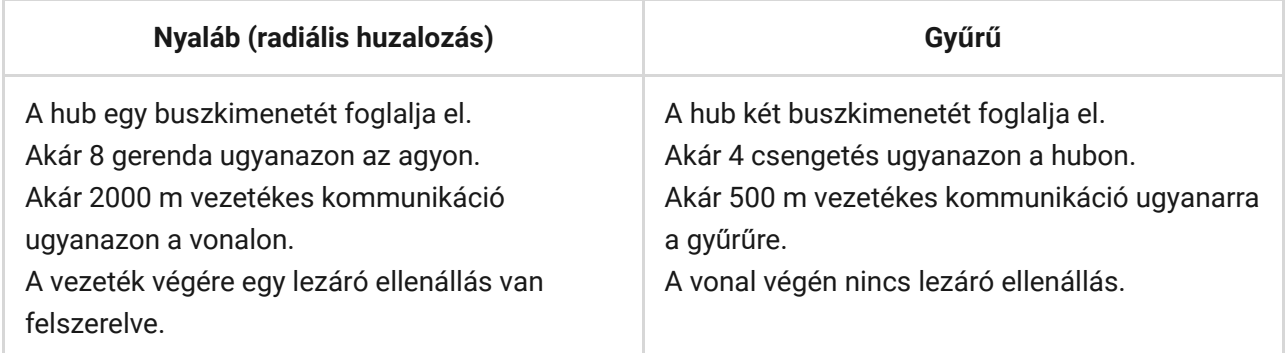

Mindkét topológia használható ugyanazon a hubon. Használhat például két gyűrűs csatlakozást és négy sugaras (sugár) csatlakozást.

Ugyanahhoz a Fibra-vonalhoz különböző típusú eszközök csatlakoztathatók. Például nyitásérzékelőket, mozgásérzékelőket fényképellenőrző támogatással, szirénákat és billentyűzeteket csatlakoztathat ugyanahhoz a vonalhoz.

**A készülékek az ábrán látható módon egyenként csatlakoznak a Fibra vonalhoz. A vonalelágazás nem támogatott.**

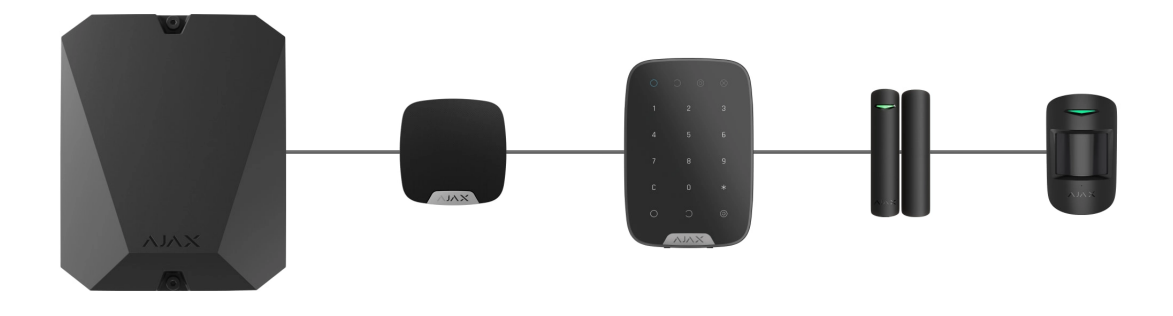

A **Beam (Radiális)** topológiához feltétlenül szereljen fel egy 120 ohmos lezáró ellenállást a vonal végére (a hub teljes készletében található). A lezáró ellenállás a vonal utolsó érzékelőjének jelkapcsaihoz csatlakozik.

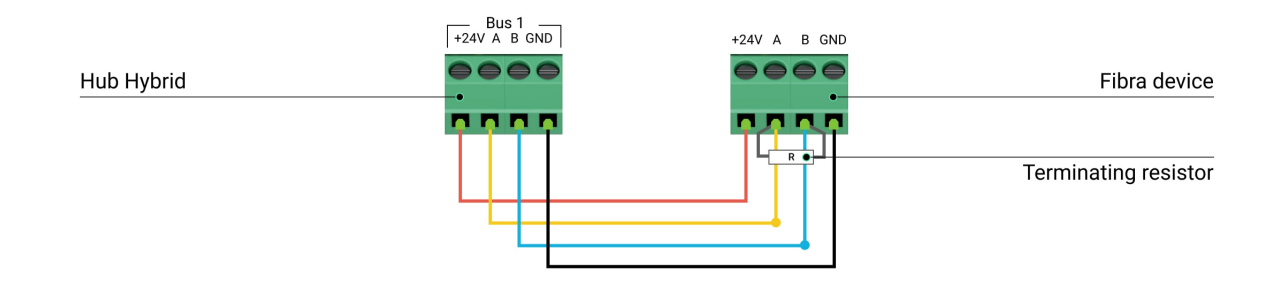

### Kábel hossza és típusa

A vezetékes kapcsolat maximális kommunikációs hatótávja a **Beam (Radiális)** topológiával 2000 méter, a **Ring** topológia használatával pedig 500 méter.

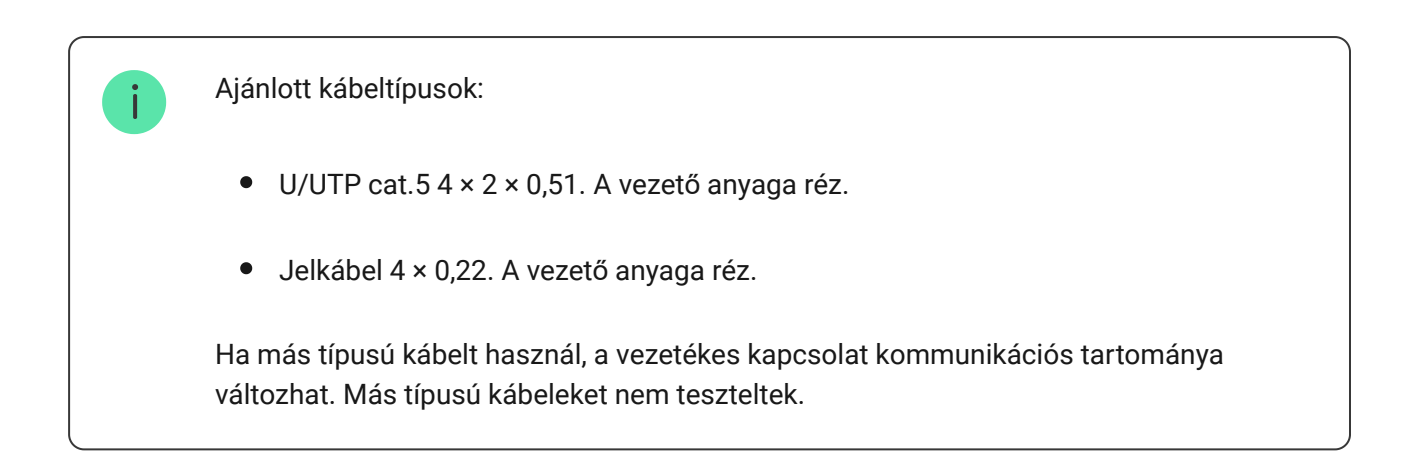

## Ellenőrzés számológéppel

Annak érdekében, hogy a projekt megfelelően legyen kiszámítva, és a rendszer a gyakorlatban is működjön, kifejlesztettünk egy Fibra-vonalak kommunikációs hatótávolság-kalkulátorát [. A számológép segít a kommunikáció min](https://translate.google.com/website?sl=auto&tl=hu&hl=hu&client=webapp&u=https://ajax.systems/products/fibra/power-calculator/)őségének és kábelhosszának ellenőrzésében a kiválasztott konfigurációval rendelkező vezetékes Fibra eszközök esetében a rendszer tervezési szakaszában.

A Hub Hybrid maximális áramerőssége az összes Fibra-vonalhoz összesen 600 mA. A rendszerben lévő eszközök teljes áramfelvétele a kábel típusától, hosszától, a csatlakoztatott eszköz típusától, a vezetékek csatlakoztatásának minőségétől és egyéb tényezőktől függ. Ezért az [eszközök kiválasztása után javasoljuk, hogy ellen](https://translate.google.com/website?sl=auto&tl=hu&hl=hu&client=webapp&u=https://ajax.systems/products/fibra/power-calculator/)őrizze a projektet a Fibra **kalkulátor** segítségével .

Alapértelmezés szerint legfeljebb 100 eszközt csatlakoztathat a Hub Hybridhez.

### Felkészülés a telepítésre

### Kábel elrendezés

A kábelek elvezetésének előkészítésekor ellenőrizze az Ön régiójában érvényes elektromos és tűzbiztonsági előírásokat.

A legbiztonságosabb a kábelek falon, padlón és mennyezeten belüli elvezetése; így láthatatlanok és elérhetetlenek lesznek a behatolók számára. Nagyobb tartósságot is biztosít; a kábelt kevesebb olyan külső tényező érinti, amelyek befolyásolhatják a vezető és a szigetelőréteg természetes kopását.

Általános szabály, hogy a biztonsági rendszer kábeleit az építési vagy javítási szakaszban, valamint az objektum bekötése után vezetik el.

Ha nem lehetséges a kábelek falon belüli felszerelése, úgy vezesse el azokat, hogy a kábel megfelelően védett legyen és el legyen rejtve a kíváncsi szemek elől. Például egy kábelcsatornában vagy egy hullámos védőcsőben. Javasoljuk, hogy elrejtse őket. Például a bútorok mögött.

Javasoljuk védőcsövek, kábelcsatornák vagy hullámos csövek használatát a kábelek védelmére, függetlenül attól, hogy a falon belül vannak-e elvezetve vagy sem. A kábeleket gondosan kell elhelyezni; megereszkedés, összegabalyodás vagy csavarodás nem megengedett.

Vegye figyelembe a lehetséges jel-interferencia helyeit. Ha a kábelt motorok, generátorok, transzformátorok, elektromos vezetékek, vezérlőrelék és egyéb elektromágneses interferenciaforrások közelében vezetik, ezeken a területeken használjon csavart érpárú kábelt.

### Kábelvezetés

A biztonsági rendszer kábeleinek fektetésekor ne csak az elektromos szerelési munkákra vonatkozó általános követelményeket és szabályokat vegye figyelembe, hanem az egyes készülékek sajátos szerelési jellemzőit is: beépítési magasság, szerelési mód, a kábel behelyezése a burkolatba és egyéb paraméterek. A telepítés előtt javasoljuk, hogy olvassa el a jelen kézikönyv [Telepítési hely kiválasztása cím](https://support-ajax-systems.translate.goog/en/manuals/motionprotect-fibra/?_x_tr_sl=auto&_x_tr_tl=hu&_x_tr_hl=hu&_x_tr_pto=wapp#block3)ű részét.

Kerülje el a biztonsági rendszer projektjétől való eltéréseket. Az alapvető telepítési szabályok és a jelen kézikönyv ajánlásainak megsértése a készülékek helytelen működéséhez vezethet.

Vezérlés előtt ellenőrizze a kábeleket, hogy nincsenek-e hajlítások és fizikai sérülések. Cserélje ki a sérült kábeleket.

A biztonsági rendszer készülékeinek kábeleit párhuzamos fektetéskor az erősáramú kábelektől legalább 50 cm távolságra, metszés esetén 90°-os szögben kell elvezetni.

Vegye figyelembe a kábel megengedett hajlítási sugarát. Ezt a gyártó a kábel specifikációjában adja meg. Ellenkező esetben fennáll annak a veszélye, hogy a vezető megsérül vagy eltörik.

Az eszközök egyenként csatlakoznak a Fibra vonalhoz. A vonalelágazás nem támogatott.

## Kábelek előkészítése a csatlakoztatáshoz

Távolítsa el a kábel szigetelőrétegét, és csak speciális szigetelőanyaggal csupaszítsa le a kábelt. Megfelelően lecsupaszítja a kábelt anélkül, hogy a vezetéket megsértené. Az érzékelő kivezetéseibe behelyezett vezetékek végeit ónozott vagy peremezett véghüvelyekkel kell ellátni. Ez biztosítja a megbízható csatlakozást és védi a vezetőt az oxidációtól. Javasolt kábelsaruk méretek: 0,75-1 mm².

## Telepítés és csatlakoztatás

A MotionProtect Fibra telepítése előtt győződjön meg arról, hogy az optimális helyet választotta ki, és az megfelel a jelen kézikönyv követelményeinek. A szabotázs kockázatának csökkentése érdekében a kábeleket el kell rejteni a szem elől, és olyan helyen kell elhelyezni, amelyhez a behatolók nehezen hozzáférhetnek. Ideális esetben a kábeleket a falakba, a padlóba vagy a mennyezetbe kell fektetni. A végső telepítés előtt futtassa az észlelési zóna tesztet **és a** Fibra jelerősség tesztet .

A készülék kivezetéseihez való csatlakoztatáskor ne csavarja össze a vezetékeket; forrasztani őket. A kivezetésekbe behelyezett vezetékek végeit ónozni kell vagy speciális véghüvelyekkel préselni. Ez biztosítja a megbízható kapcsolatot. **Kövesse a biztonsági eljárásokat és előírásokat az elektromos szerelési munkák során** .

#### **A MotionProtect Fibra csatlakoztatása a hubhoz**

**1.** Kapcsolja ki a hubot. Válassza le a külső tápegységet és a hub tartalék akkumulátorát.

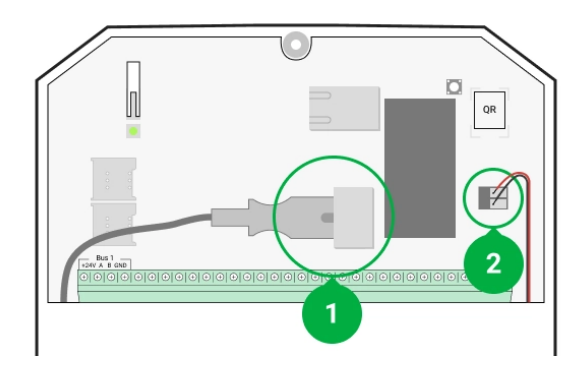

- **1** külső tápegység.
- **2** tartalék akkumulátor.

**2.** Dugja be az érzékelő csatlakozókábelét a hub-házba. Csatlakoztassa a vezetékeket a szükséges hub-vonalhoz.

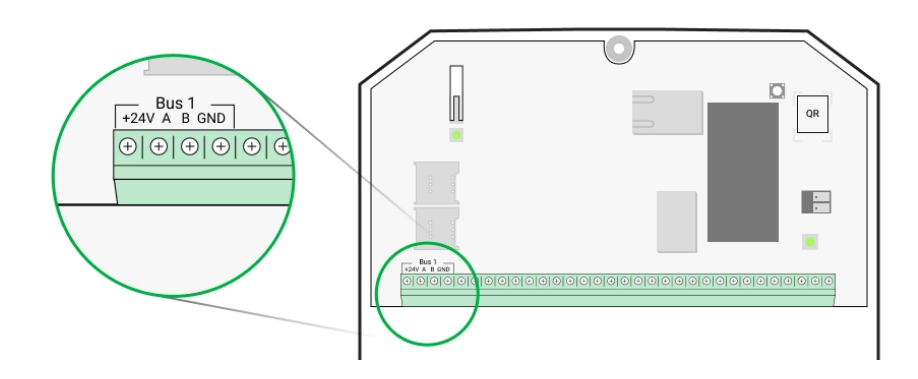

- **+24 V** 24 V⎓ tápcsatlakozó. **А, B** — jelkapcsok. **GND** – föld.
- **3.** Távolítsa el a SmartBracket szerelőpanelt, és óvatosan törje ki a perforált részt, hogy a kábelt a hátsó oldalról vezesse ki. Ha a kábelt alulról vagy oldalról kell kivezetni, az ábrán jelzett helyeken kis sebességű fúróval készítsen lyukakat.

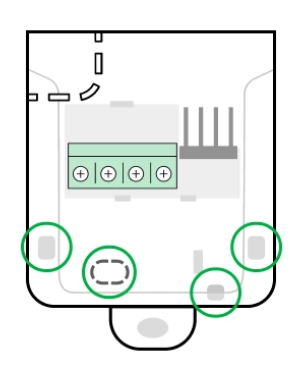

- 1 az érzékelő hátoldaláról érkező kábelkimenethez.
- 2 oldalsó kábelkimenethez.
- 3 alulról történő kábelkimenethez.
- **4.** Ha az érzékelő nem az utolsó eszköz a csatlakozóvezetékben, készítsen elő egy második kábelt. Az első és a második kábel vezetékeinek végeit, amelyeket a készülék kivezetéseibe kell behelyezni, ónozni és össze kell forrasztani.
- **5.** Vezesse a kábelt az elosztóból az érzékelőházba a kialakított lyukon keresztül.

**6.** Csatlakoztassa a vezetékeket a kivezetésekhez az alábbi ábra szerint. Kövesse a vezetékek polaritását és bekötési sorrendjét. Biztonságosan rögzítse a kábelt a csatlakozókban, magát a kábelt pedig rögzítse kábelkötegelőkkel.

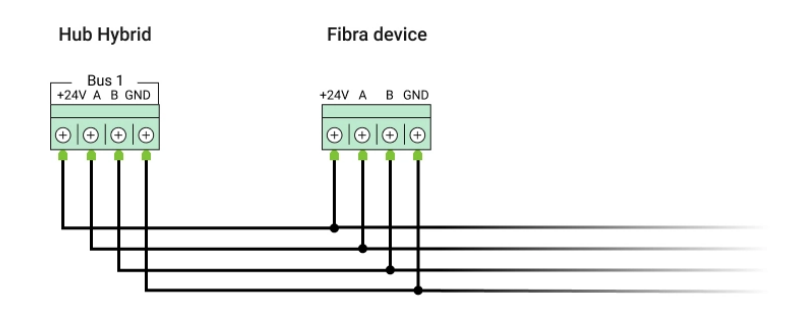

**+24 V** — 24 V⎓ tápcsatlakozó. **А, B** — jelkapcsok. **GND** – föld.

**7.** Ha az érzékelő az utolsó eszköz a vonalban, **sugaras (sugár) csatlakozás** esetén szereljen fel egy lezáró ellenállást a készülék jelkapcsaira csatlakoztatva. Ha a **Ring csatlakozási** módszert használják, nincs szükség lezáró ellenállásra.

> Ha lehetséges, javasoljuk az eszközök csatlakoztatását a **Ring** topológiával (hub device — hub). Ez javítja a rendszer szabotázs elleni védelmét .

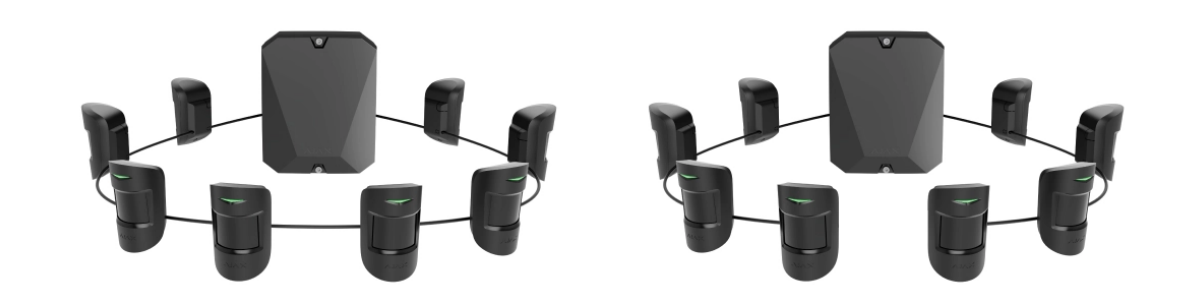

- **8.** Ideiglenesen rögzítse a SmartBracket szerelőpanelt egy függőleges felülethez vagy sarokhoz kétoldalas ragasztószalaggal vagy más ideiglenes rögzítőkkel a kiválasztott beépítési helyen. Ez szükséges a detektortesztek futtatásához. A beépítési magasság 2,4 méter.
- **9.** Helyezze az érzékelőt a SmartBracket szerelőpanelre.
- **10.** Csatlakoztassa a tartalék akkumulátort és a külső tápegységet a hubhoz. Kapcsolja be a hubot.
- **11.** [Adja hozzá a MotionProtect Fibrát a hubhoz](https://support-ajax-systems.translate.goog/en/manuals/motionprotect-fibra/?_x_tr_sl=auto&_x_tr_tl=hu&_x_tr_hl=hu&_x_tr_pto=wapp#block7) .
- **12.** Végezze el a Fibra jelerősségi tesztet . Az ajánlott jelerősség két vagy három sáv. Ha a jelerősség egy vagy nulla sáv, ellenőrizze a csatlakozás helyességét és a kábel integritását.
- **13.**Hajtsa végre az **észlelési zóna tesztet** . A mozgásérzékelő ellenőrzéséhez sétáljon körbe a helyiségben, miközben figyeli a LED-et, és határozza meg az érzékelő érzékelési zónáját. A mozgásérzékelés maximális hatótávolsága 12 méter. Ha az érzékelő a vizsgálat során 5 esetből 5-ben nem reagál a mozgásra, akkor más helyre kell telepíteni, vagy módosítani kell az érzékenységet.
- **14.** Ha az érzékelő megfelel a teszteknek, rögzítse a SmartBracket szerelőpanelt a mellékelt csavarokkal legalább két rögzítési ponttal (az egyik a tartó perforált részében van a szabotázs fölött). Más rögzítők használatakor ügyeljen arra, hogy azok ne sértsék vagy deformálják a szerelőlapot.

A kétoldalas ragasztószalag csak ideiglenes rögzítésre használható. A ragasztószalaggal rögzített eszköz bármikor leragadhat a felületről. Amíg az eszköz fel van ragasztva, a szabotázs nem aktiválódik, amikor az érzékelőt leválasztják a felületről.

**15.** Helyezze az érzékelőt a SmartBracket szerelőpanelre, és rögzítse egy mellékelt csavarral.

## Hozzáadás a rendszerhez

Azérzékelő csak a Hub Hybrid (2G) és a Hub Hybrid (4G) eszközökkel kompatibilis . Csak felhatalmazott partnerek adhatnak hozzá és konfigurálhatnak Fibra-eszközöket az . [Ajax PRO alkalmazásokban](https://translate.google.com/website?sl=auto&tl=hu&hl=hu&client=webapp&u=https://ajax.systems/software/%23engineers)

[Számlatípusok és jogaik](https://support-ajax-systems.translate.goog/en/accounts-and-permissions/?_x_tr_sl=auto&_x_tr_tl=hu&_x_tr_hl=hu&_x_tr_pto=wapp)

## A MotionProtect Fibra hozzáadása előtt

- **1.** Telepítse az Ajax PRO alkalmazást . Hozzon létre egy fiókot, ha még nem rendelkezik vele.
- **2.** Adjon hozzá egy, az érzékelővel kompatibilis hubot az alkalmazáshoz, [végezze el a szükséges beállításokat, és hozzon létre legalább egy](https://support-ajax-systems.translate.goog/en/manuals/hub-2-plus/?_x_tr_sl=auto&_x_tr_tl=hu&_x_tr_hl=hu&_x_tr_pto=wapp#block9)  virtuális . szobát
- **3.** Győződjön meg arról, hogy a hub be van kapcsolva, és rendelkezik internethozzáféréssel Etherneten és/vagy mobilhálózaton keresztül. Ellenőrizheti a kapcsolatot az Ajax alkalmazásban vagy a hub panelen lévő LED-re nézve. Fehéren vagy zölden kell világítania.
- **4.** Győződjön meg arról, hogy a hub hatástalanított, és nem indítja el a frissítéseket az állapotának ellenőrzésével az Ajax alkalmazásban.
- **5.** Győződjön meg arról, hogy az érzékelő fizikailag csatlakozik a hubhoz.

## A MotionProtect Fibra hozzáadása

#### **Érzékelő manuális hozzáadása**

- 1. Nyissa meg az Ajax PRO alkalmazást . Válassza ki azt a hubot, amelyhez hozzá szeretné adni a MotionProtect Fibrát.
- **2.** Lépjen az **Eszközök menüpontra** fület, és kattintson **az Eszköz hozzáadása** elemre .
- **3.** Olvassa be vagy írja be a QR-kódot. A QR-kód az érzékelő házán és annak csomagolásán található.
- **4.** [Válasszon ki egy virtuális szobát és egy biztonsági csoportot, ha a](https://support-ajax-systems.translate.goog/en/ajax-group-mode/?_x_tr_sl=auto&_x_tr_tl=hu&_x_tr_hl=hu&_x_tr_pto=wapp)  Csoport mód engedélyezve van.
- **5.** Nyomja meg a **Hozzáadás** gombot .

#### **Az érzékelő automatikus hozzáadása**

- 1. Nyissa meg az Ajax PRO alkalmazást . Válassza ki azt a hubot, amelyhez hozzá szeretné adni a MotionProtect Fibrát.
- **2.** Lépjen az **Eszközök menüpontra** fület, és kattintson **az Eszköz hozzáadása** elemre .

**3.** Válassza **az Összes buszeszköz hozzáadása** lehetőséget . A hub az összes Fibra-vonalat megvizsgálja.

A beolvasás után a hubhoz csatlakoztatott összes vezetékes eszköz megjelenik az **Eszközök között** lapon. Az eszközök sorrendje attól függ, hogy melyik vonalhoz csatlakoznak.

Alapértelmezés szerint az eszköznév tartalmazza az érzékelő nevét és azonosítóját. Az érzékelő és a hub párosításához módosítsa az érzékelő nevét, és rendeljen hozzá egy helyiséget és egy csoportot, ha a [Csoport mód](https://support-ajax-systems.translate.goog/en/ajax-group-mode/?_x_tr_sl=auto&_x_tr_tl=hu&_x_tr_hl=hu&_x_tr_pto=wapp) engedélyezve van.

Annak ellenőrzéséhez, hogy melyik érzékelővel foglalkozik valójában, használja a következő módszerek valamelyikét: LED jelzés és érzékelő kioldása.

#### **1. módszer: LED jelzéssel**

A hozzáadható eszközök listájában kattintson bármelyik elemre. Az eszköz LEDje villogni kezd, miután megnyomta. Így pontosan tudni fogja, hogy melyik eszközt adja hozzá, hogyan nevezze el, és melyik helyiséghez és csoporthoz kell csatlakoztatni.

#### **Érzékelő hozzáadása:**

- **1.** Válassza ki az eszközt a listából.
- **2.** Hozzon létre egy nevet.
- **3.** Adjon meg egy helyiséget és egy biztonsági csoportot (ha a [Csoport mód](https://support-ajax-systems.translate.goog/en/ajax-group-mode/?_x_tr_sl=auto&_x_tr_tl=hu&_x_tr_hl=hu&_x_tr_pto=wapp) engedélyezve van).
- **4.** Nyomja **meg a Mentés** gombot . Ha az érzékelő sikeresen csatlakozik a hubhoz, eltűnik az elérhető érzékelők listájáról.

#### **2. módszer: érzékelő riasztással**

Engedélyezze az **Érzékelők hozzáadása riasztás szerint** lehetőséget az érzékelők listája felett.

Indítson riasztást a mozgásérzékelő mellett. Ha aktiválódik, az érzékelő a lista elejére kerül a **Triggered devices** kategóriában. Az érzékelő 5 másodpercig ebben a kategóriában marad, majd visszalép a busz kategóriába.

#### **Érzékelő hozzáadása:**

- **1.** Válassza ki az eszközt a listából.
- **2.** Hozzon létre egy nevet.
- **3.** Adjon meg egy helyiséget és egy biztonsági csoportot (ha a [Csoport mód](https://support-ajax-systems.translate.goog/en/ajax-group-mode/?_x_tr_sl=auto&_x_tr_tl=hu&_x_tr_hl=hu&_x_tr_pto=wapp) engedélyezve van).
- **4.** Nyomja **meg a Mentés** gombot . Ha az érzékelő sikeresen csatlakozik a hubhoz, eltűnik az elérhető érzékelők listájáról.

Az eszköz állapotának frissítése a Fibra beállításaitól függ; az alapértelmezett érték 36 másodperc.

Ha nem sikerül hozzáadni az érzékelőt, ellenőrizze a hub vezetékcsatlakozását, és próbálkozzon újra. Ha a hubhoz már fel van véve a maximális számú eszköz (a Hub Hybrid esetében az alapértelmezett érték 100), akkor egy hibaértesítést kap, amikor hozzáad egyet.

A MotionProtect Fibra csak egy hubbal működik. Ha új hubhoz csatlakozik, az érzékelő leállítja a parancsok küldését a réginek. Miután hozzáadta egy új hubhoz, a MotionProtect Fibra nem törlődik a régi hub eszközeinek listájáról. Ezt az Ajax alkalmazáson keresztül kell megtenni.

### Funkcionalitás tesztelése

Az Ajax biztonsági rendszer többféle tesztet kínál, amelyek segítenek kiválasztani az eszközök megfelelő telepítési helyét. A tesztek nem indulnak el azonnal, hanem legkésőbb egyetlen "hub – eszköz" lekérdezési intervallumon belül.

A MotionProtect Fibra esetében elérhető a **Fibra jelerősség teszt** és az **észlelési zóna teszt** . A jelerősség teszt lehetővé teszi a jel erősségének és stabilitásának meghatározását az eszköz telepítési helyén, a Detection Zone Test pedig azt ellenőrzi, hogy az érzékelő hogyan reagál a riasztásokra.

#### **Teszt futtatása az Ajax alkalmazásban**

- **1.** Válasszon elosztót, ha több van belőlük, vagy ha az Ajax PRO alkalmazást használja.
- 2. Lépjen az Eszközök menüpontra **lapon.**
- **3.** Válassza a MotionProtect Fibra lehetőséget.
- **4.** Nyissa meg a MotionProtect Fibra **beállításait** a fogaskerék ikonra kattintva .
- **5.** Válasszon tesztet:
	- **1.** Fibra jelerő[sségi teszt](https://support-ajax-systems.translate.goog/en/fibra-signal-strenght-test/?_x_tr_sl=auto&_x_tr_tl=hu&_x_tr_hl=hu&_x_tr_pto=wapp) .
	- **2.** [Érzékelési zóna teszt](https://support-ajax-systems.translate.goog/en/what-is-detection-zone-test/?_x_tr_sl=auto&_x_tr_tl=hu&_x_tr_hl=hu&_x_tr_pto=wapp) .
- **6.** Futtassa a tesztet az alkalmazás utasításait követve.

## Ikonok

Az ikonok a MotionProtect Fibra néhány állapotát jelenítik meg. Megtekintheti őket az Eszközök Ajax alkalmazásban **e**lapon.

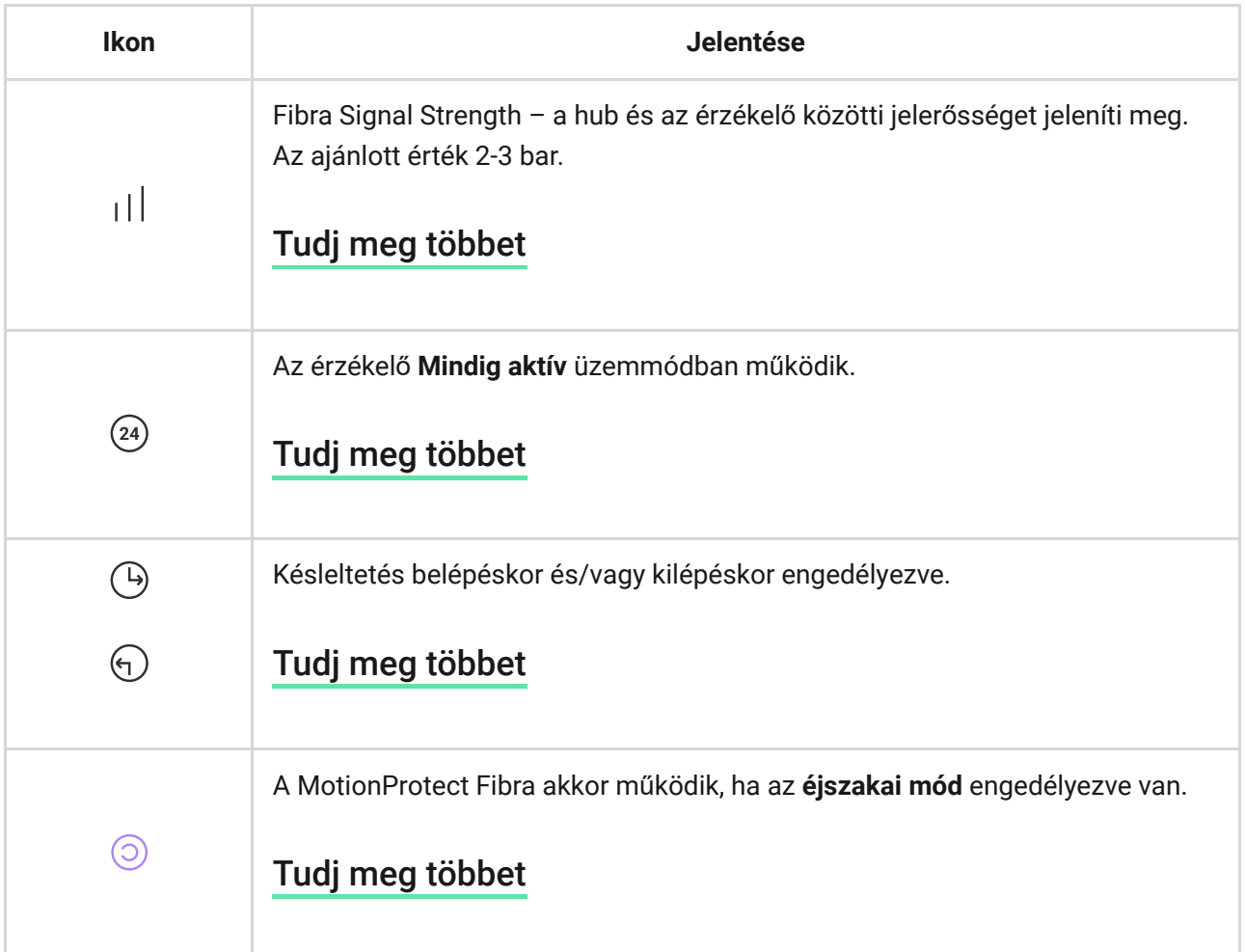

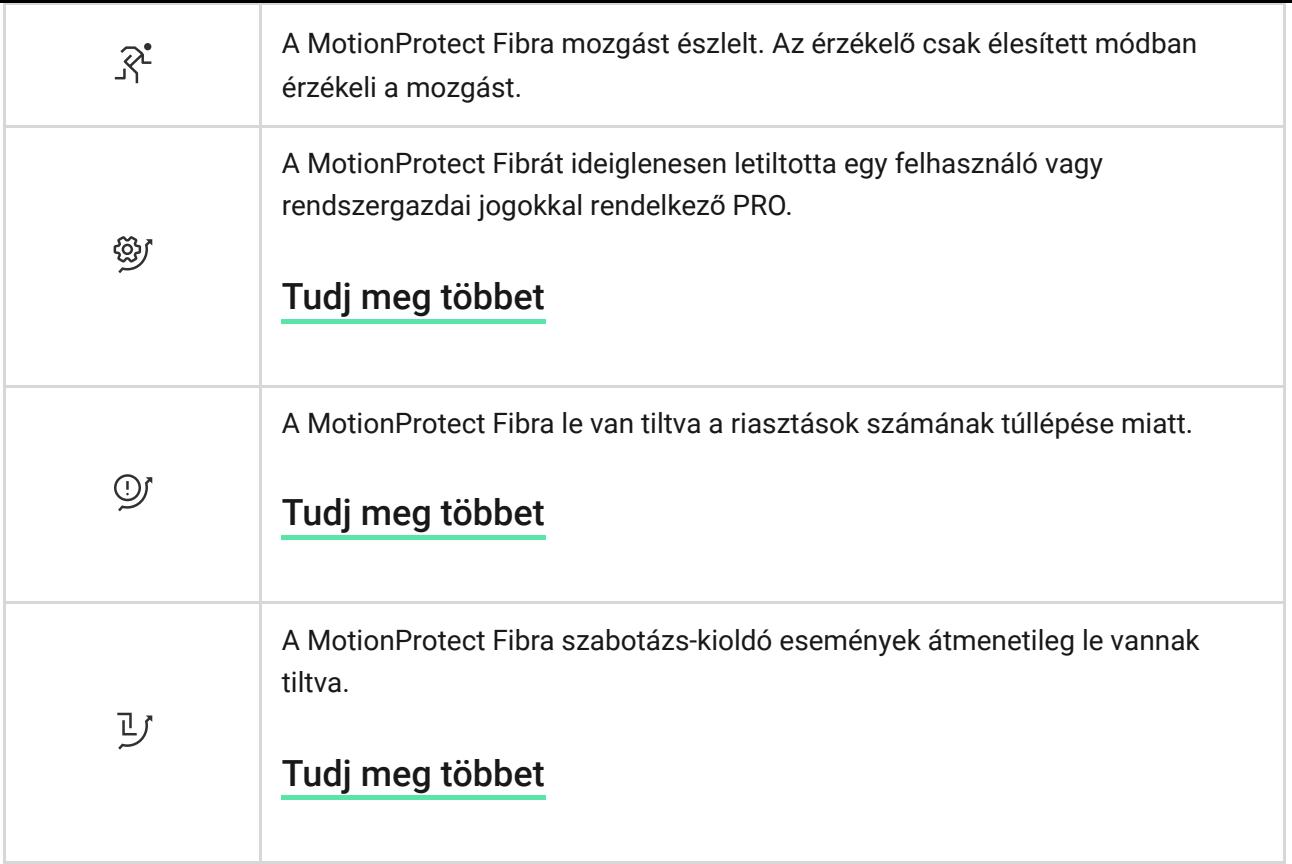

# Államok

Az állapotok információkat tartalmaznak az eszközről és működési paramétereiről. A MotionProtect Fibra állapotok az Ajax alkalmazásban találhatók:

- 1. Lépjen az Eszközök menüpontra **de** lapon.
- **2.** Válassza a MotionProtect Fibra elemet a listából.

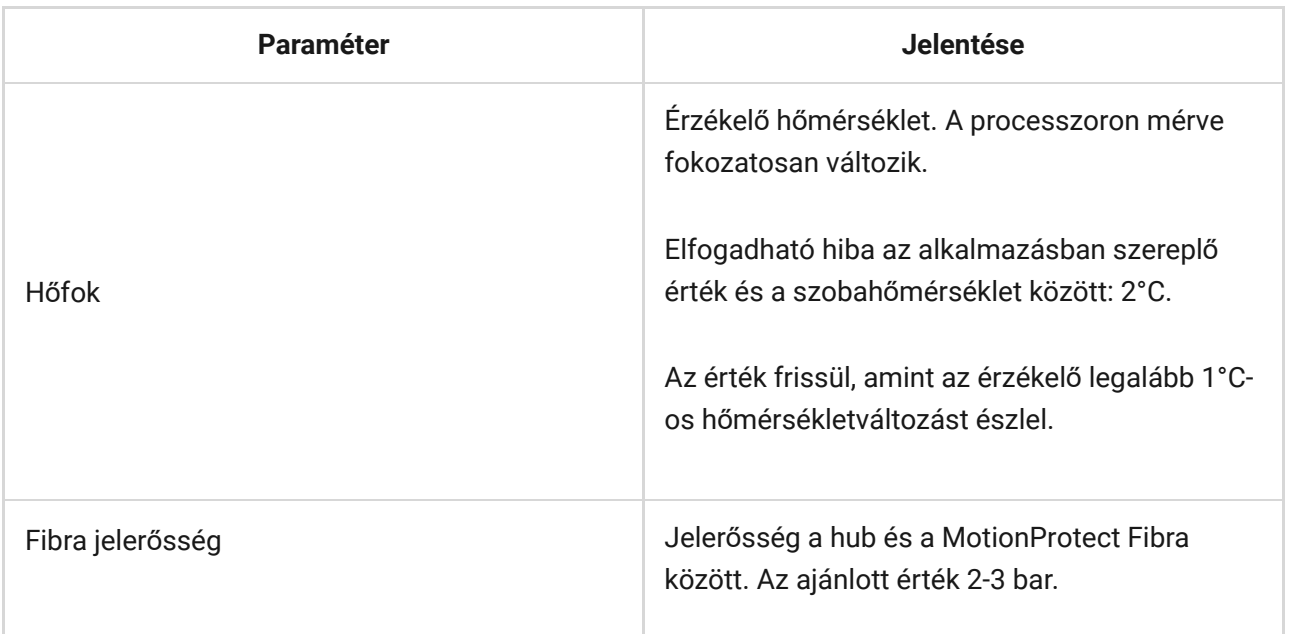

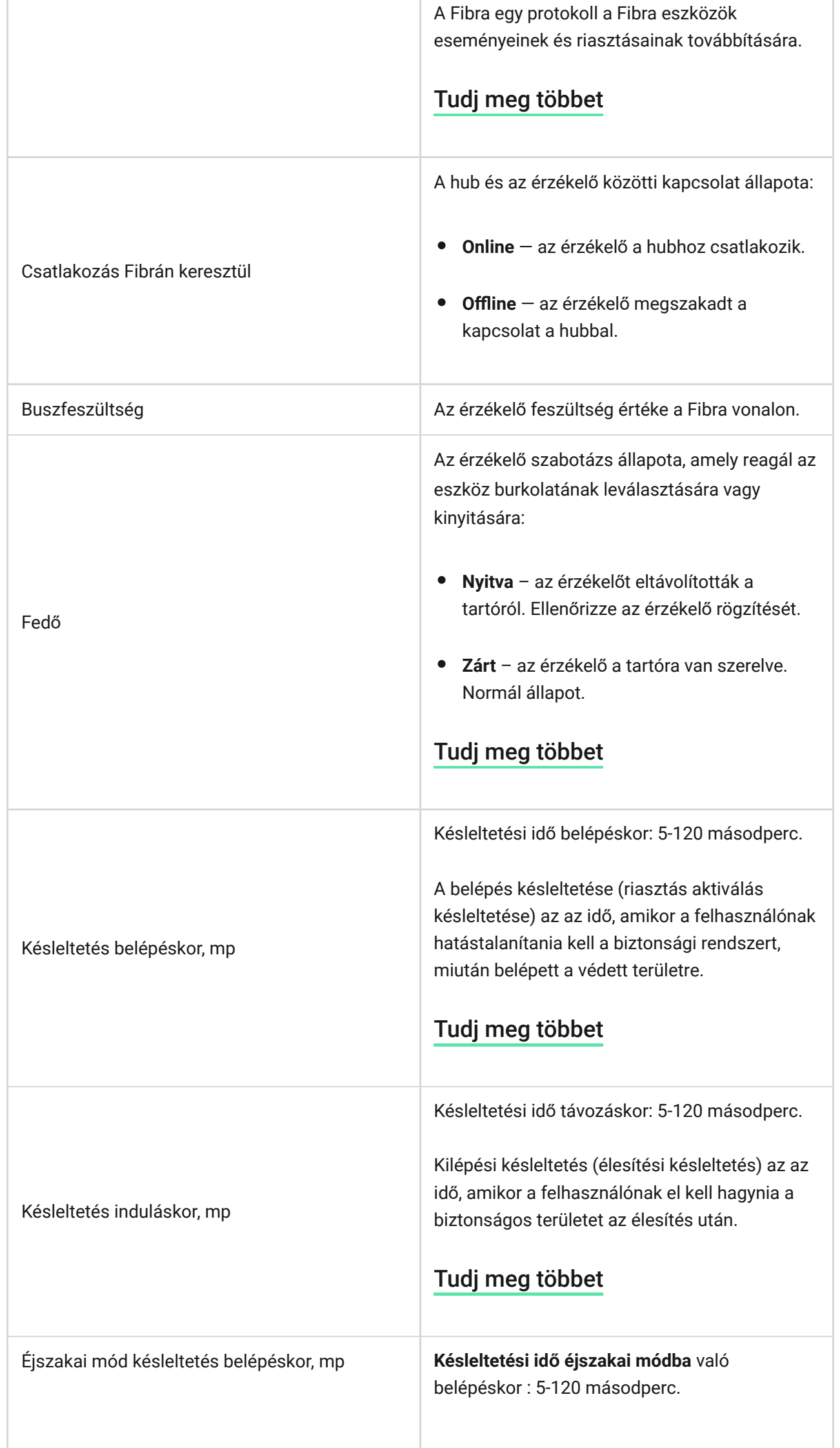

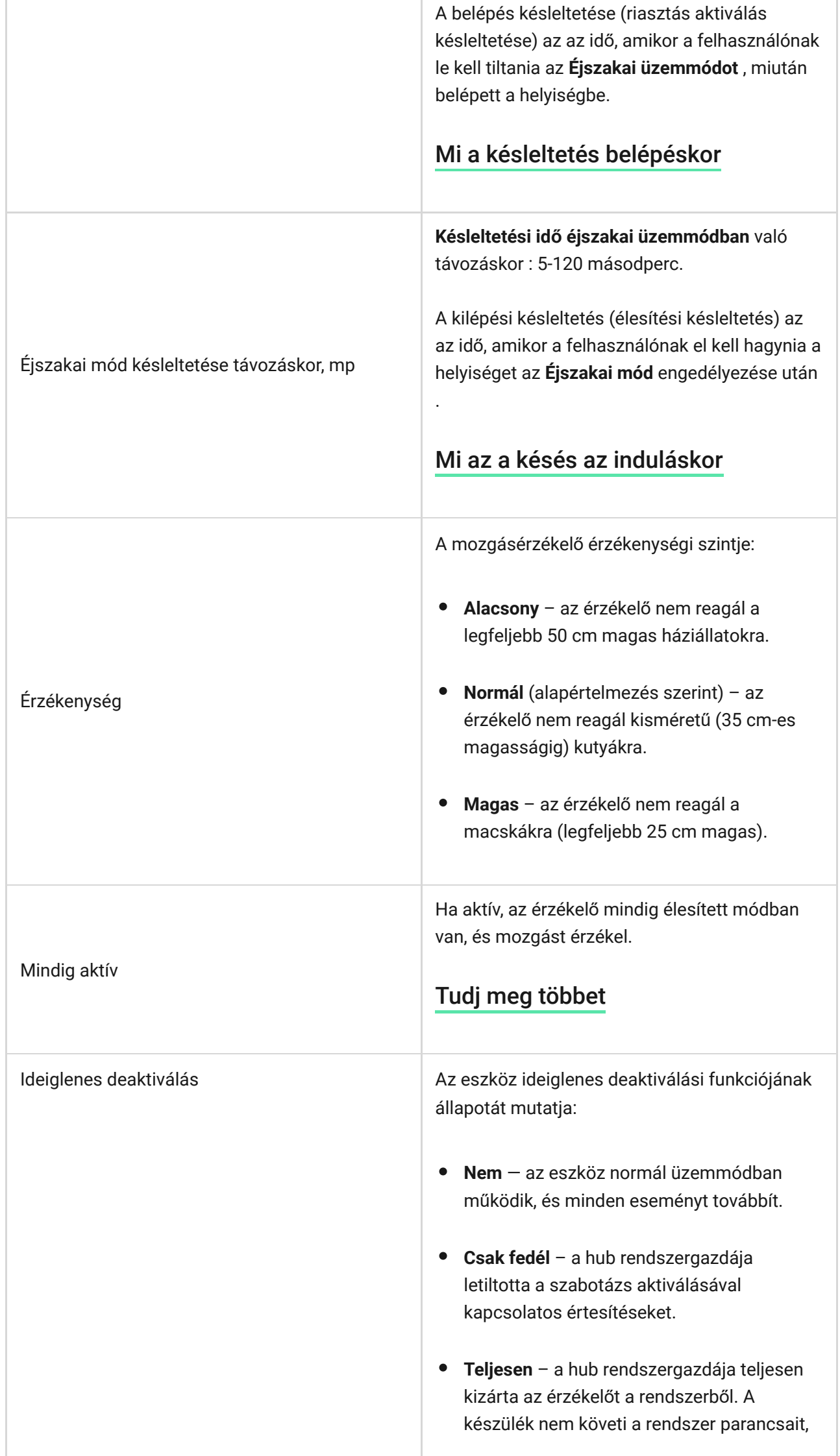

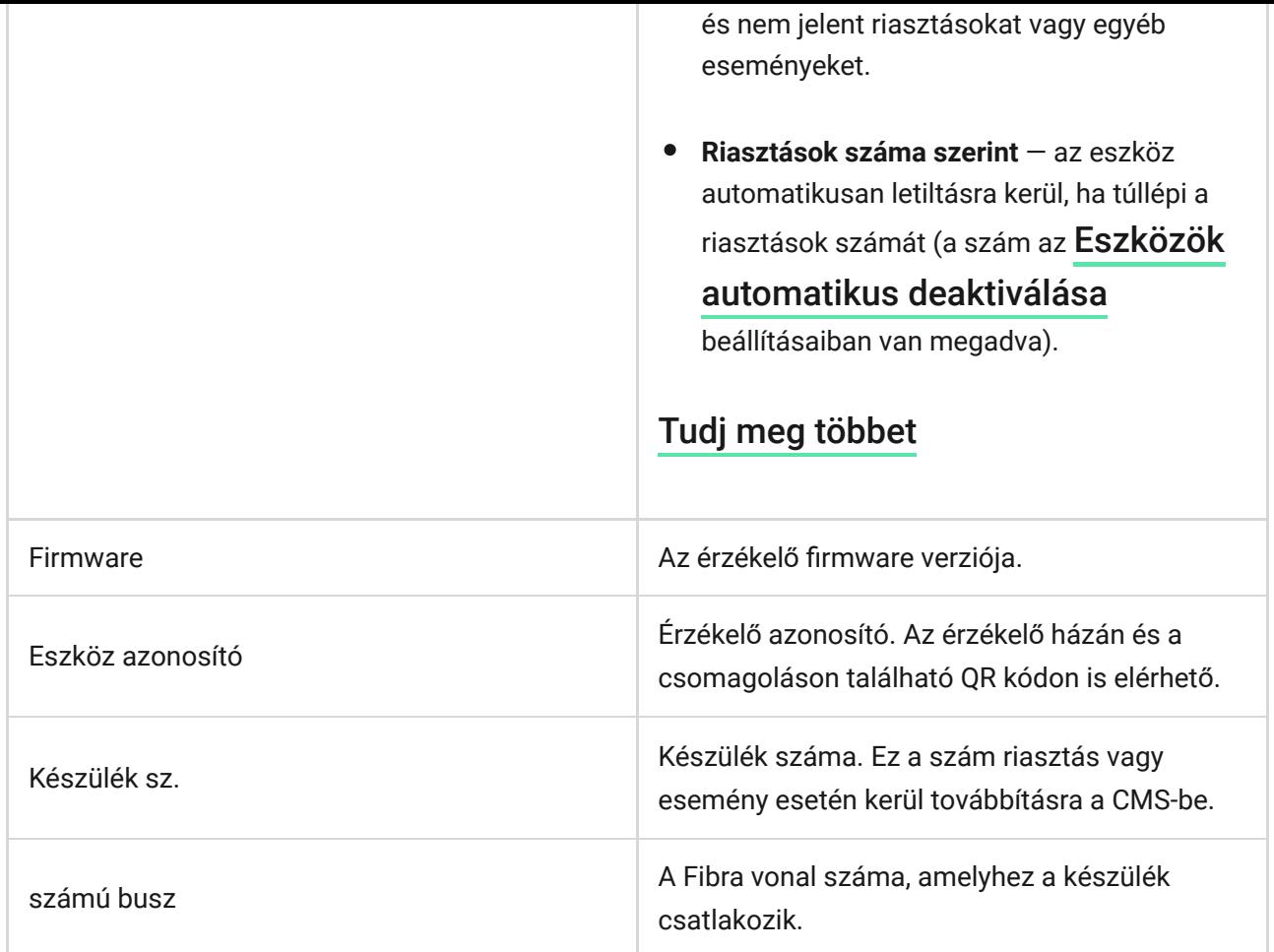

### Beállítások

Az érzékelő beállításainak módosítása az Ajax alkalmazásban:

- 1. Lépjen az Eszközök menüpontra **D** lapon.
- **2.** Válassza a MotionProtect Fibra elemet a listából.
- **3.** Nyissa meg a **Beállításokat** a fogaskerék ikonra kattintva $\ddot{\otimes}$ .
- **4.** Állítsa be a szükséges beállításokat.
- **5.** Kattintson a **Vissza** gombra az új beállítások mentéséhez.

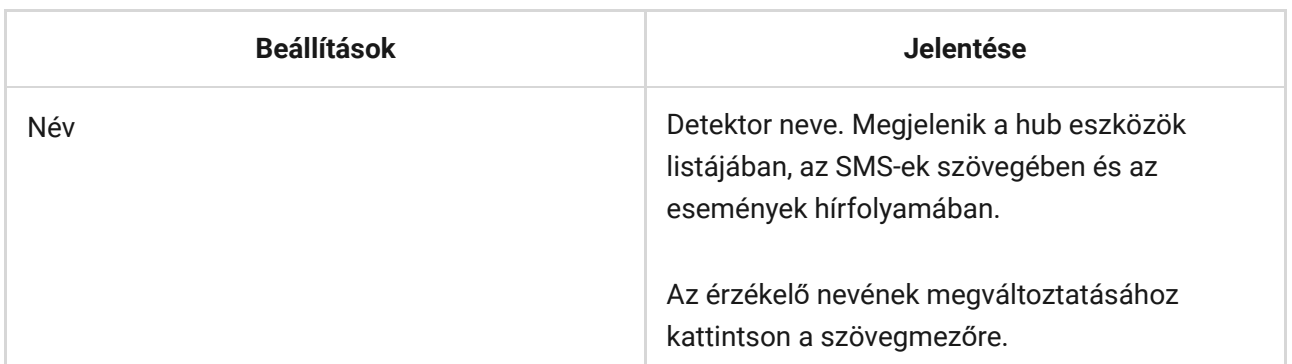

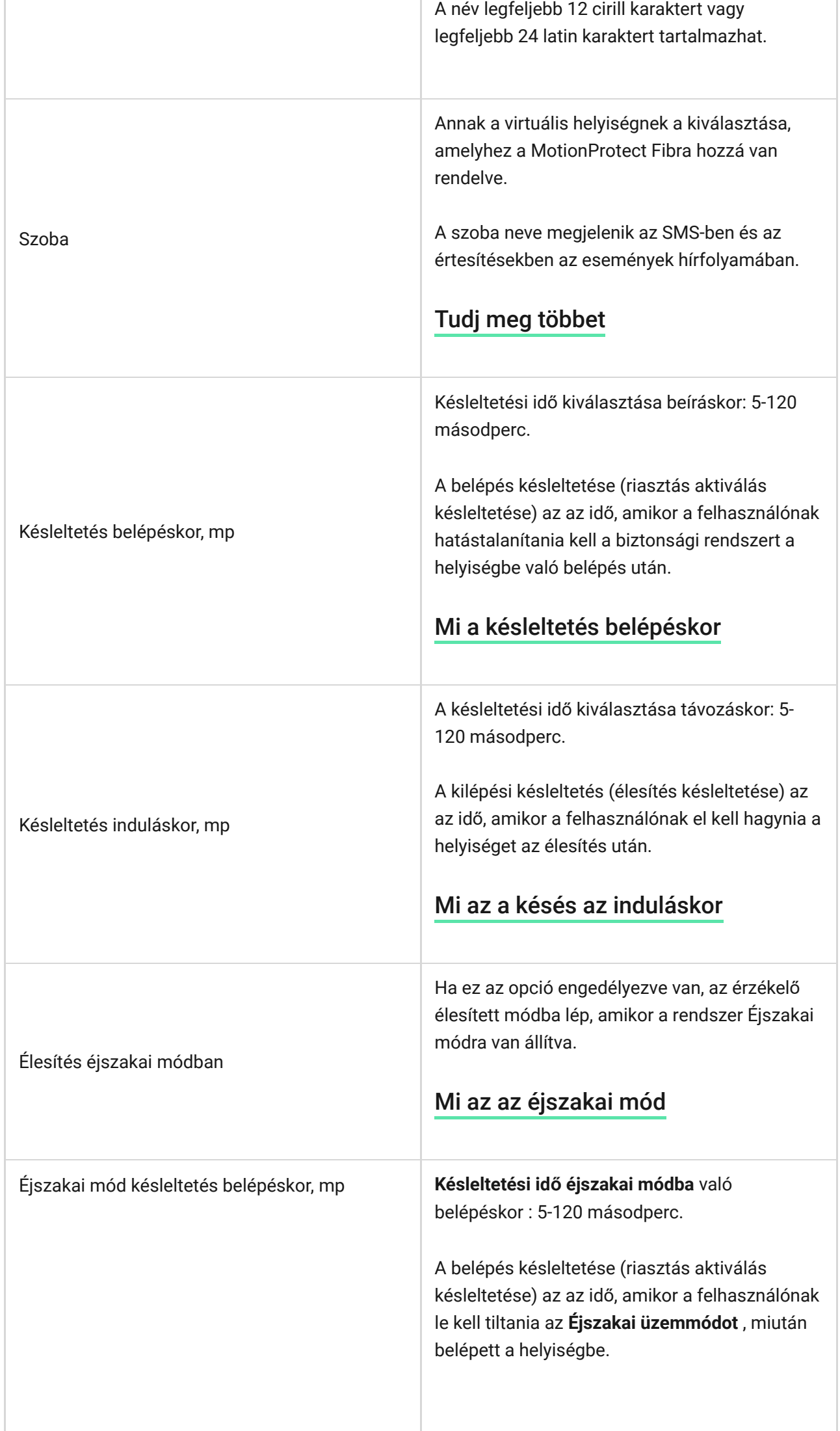

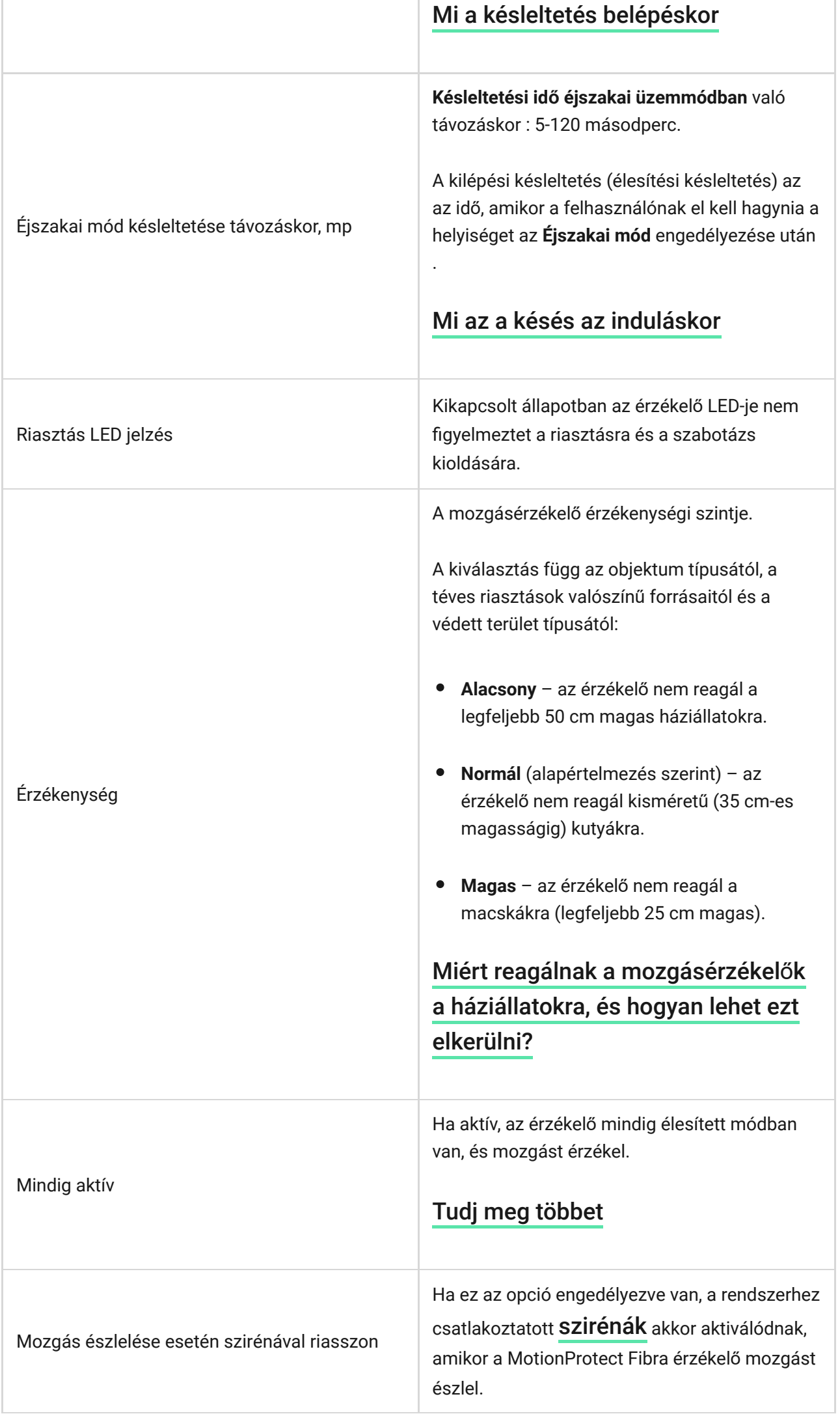

![](_page_27_Picture_149.jpeg)

## LED jelzés

![](_page_28_Picture_150.jpeg)

## Üzemzavarok

Ha egy hub érzékelő hibás működést észlel (például nincs kapcsolat a hubbal a Fibra protokollon keresztül), az Ajax alkalmazás hibaszámlálót jelenít meg az eszköz ikonjának bal felső sarkában.

Az összes meghibásodás az érzékelő állapotában látható. A hibás működésű mezők pirossal lesznek kiemelve.

#### **A hiba akkor jelenik meg, ha:**

- Az érzékelő hőmérséklete kívül esik az elfogadható határokon.
- Az érzékelő burkolata nyitva van (szabotázs kiold).
- Nincs jel a Fibra protokollon keresztül.

### Karbantartás

Rendszeresen ellenőrizze az érzékelő működését. Az ellenőrzések optimális gyakorisága háromhavonta egyszer. Tisztítsa meg az érzékelő házát a portól, pókhálótól és egyéb szennyeződésektől, amint azok kikerülnek. Használjon puha, száraz kendőt, amely alkalmas a berendezés ápolására.

Ne használjon alkoholt, acetont, benzint és egyéb aktív oldószereket tartalmazó anyagokat az érzékelő tisztításához. Óvatosan törölje le a lencsét, mivel a karcolások ronthatják az érzékelő érzékenységét.

## Műszaki adatok

[A MotionProtect Fibra összes m](https://translate.google.com/website?sl=auto&tl=hu&hl=hu&client=webapp&u=https://ajax.systems/products/motionprotect-fibra/specs/)űszaki specifikációja

[Szabványoknak való megfelelés](https://translate.google.com/website?sl=auto&tl=hu&hl=hu&client=webapp&u=https://ajax.systems/standards/)

### Teljes szett

- **1.** MotionProtect Fibra.
- **2.** SmartBracket szerelőpanel.
- **3.** Szerelőkészlet.
- **4.** Gyors üzembe helyezési útmutató.

### Garancia

Az "Ajax Systems Manufacturing" Korlátolt Felelősségű Társaság termékeire a garancia a vásárlástól számított 2 évig érvényes.

Ha az eszköz nem működik megfelelően, először lépjen kapcsolatba az Ajax műszaki támogatásával. A legtöbb esetben a technikai problémák távolról is megoldhatók.

#### [Garanciális kötelezettségek](https://translate.google.com/website?sl=auto&tl=hu&hl=hu&client=webapp&u=https://ajax.systems/warranty)

[Felhasználói Szerz](https://translate.google.com/website?sl=auto&tl=hu&hl=hu&client=webapp&u=https://ajax.systems/end-user-agreement)ődés

**Lépjen kapcsolatba a műszaki támogatással:**

- [email](https://support-ajax-systems.translate.goog/cdn-cgi/l/email-protection?_x_tr_sl=auto&_x_tr_tl=hu&_x_tr_hl=hu&_x_tr_pto=wapp#d4a7a1a4a4bba6a094b5beb5acfaa7ada7a0b1b9a7)  $\bullet$
- [Távirat](https://translate.google.com/website?sl=auto&tl=hu&hl=hu&client=webapp&u=https://t.me/AjaxSystemsSupport_Bot)  $\bullet$

![](_page_30_Picture_3.jpeg)

Iratkozzon fel a biztonságos életről szóló hírlevélre. Nincs spam

Email **Iratkozz fel**